# 網路管理與對數位素養

#### 磐石高中 范村生

p041234@sphs.hc.edu.tw

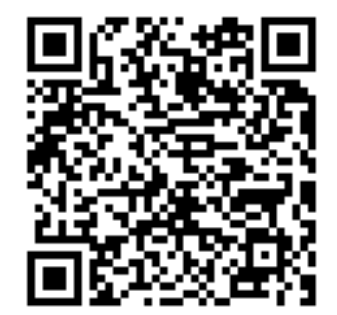

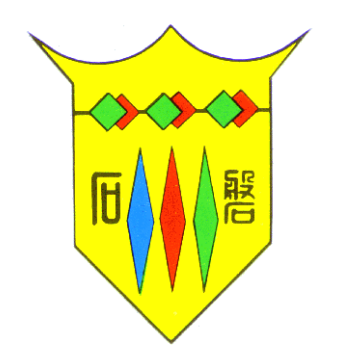

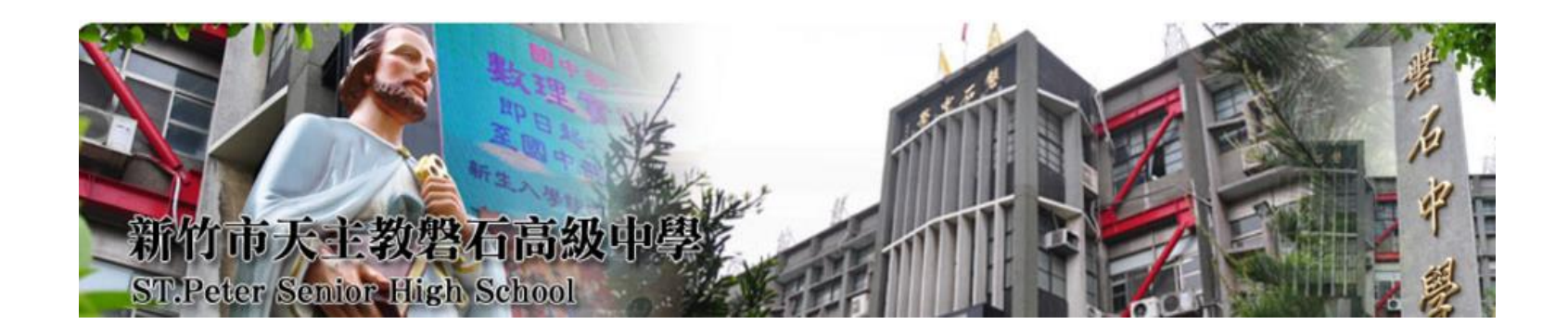

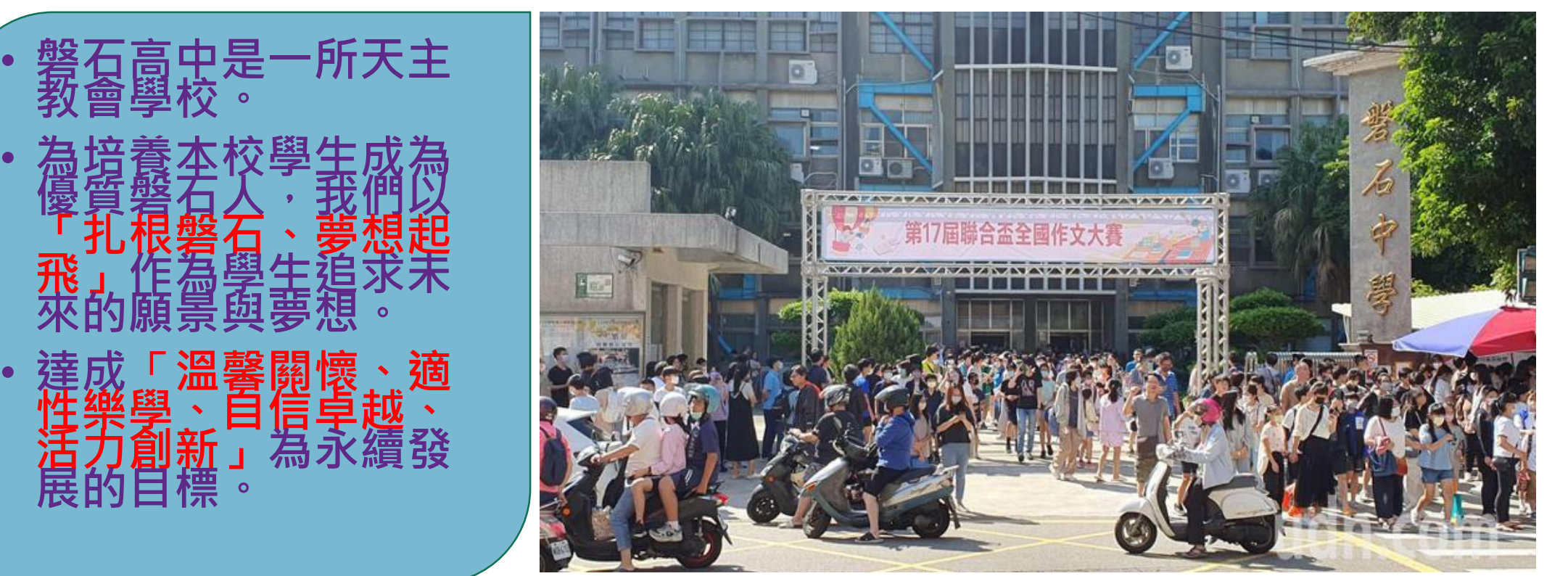

#### 新竹市西大路683 號

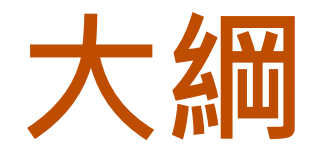

## •網路基礎 •網路管理:Packet tracer實作 •數位素養

## 加入網路課程

- <https://www.netacad.com/>
- 用Seat Token加入,請選一組

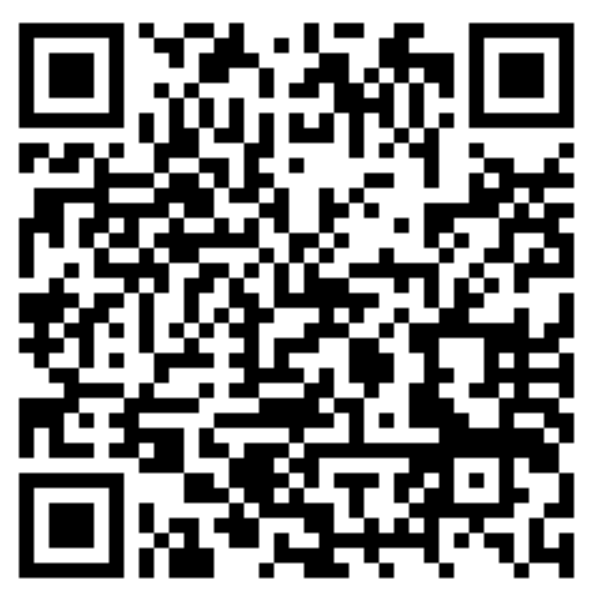

<https://reurl.cc/p5lrAe>

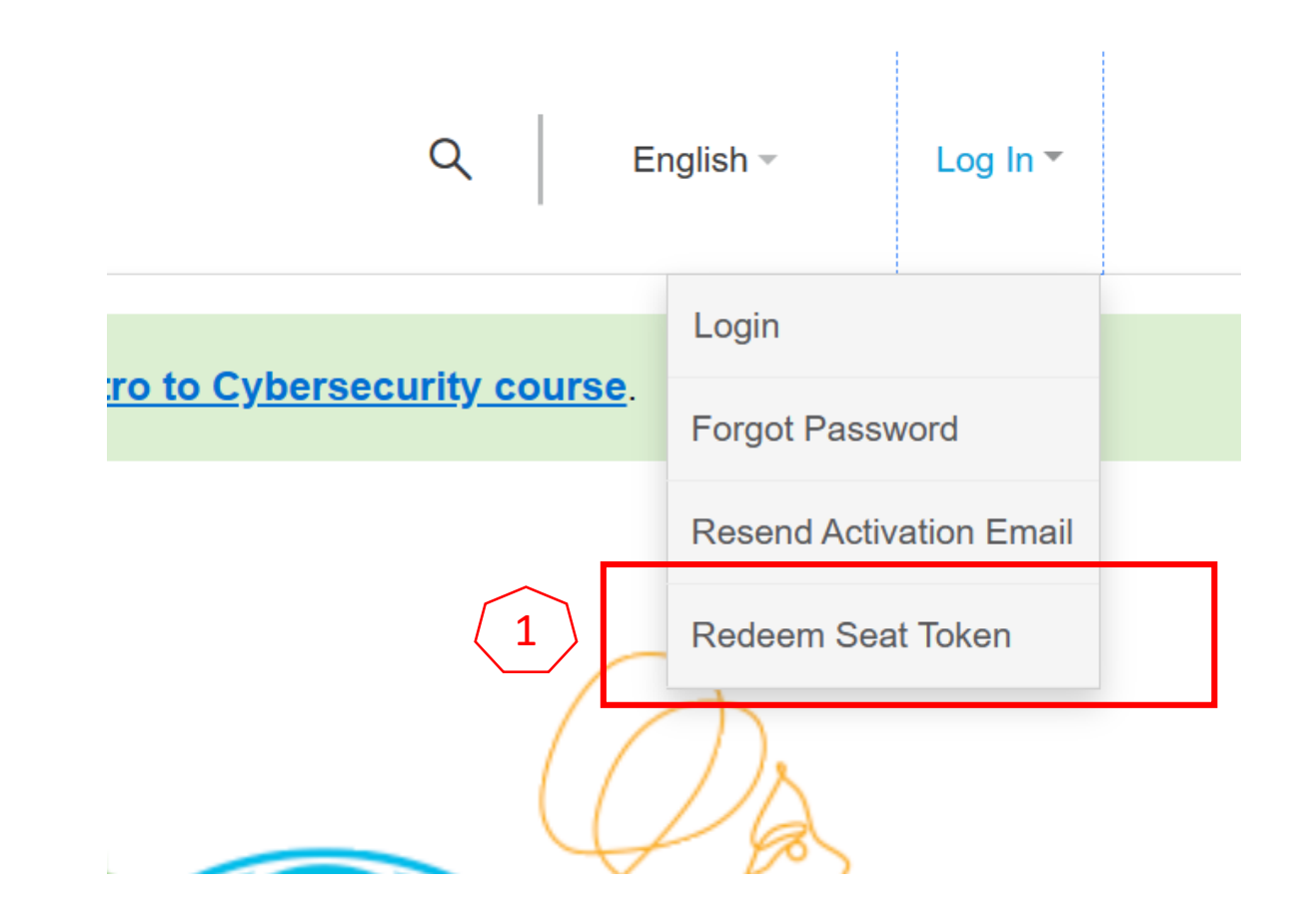

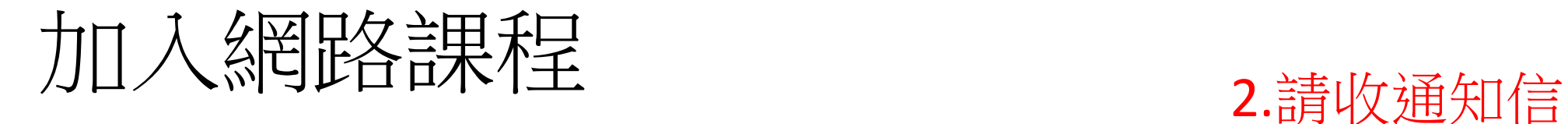

#### **Redeem Seat Token**

#### **Redeeming Your Seat Token**

You can enroll in a course if you have a seat token for that course

◯ I currently have a Networking Academy Login

I am new to Networking Academy

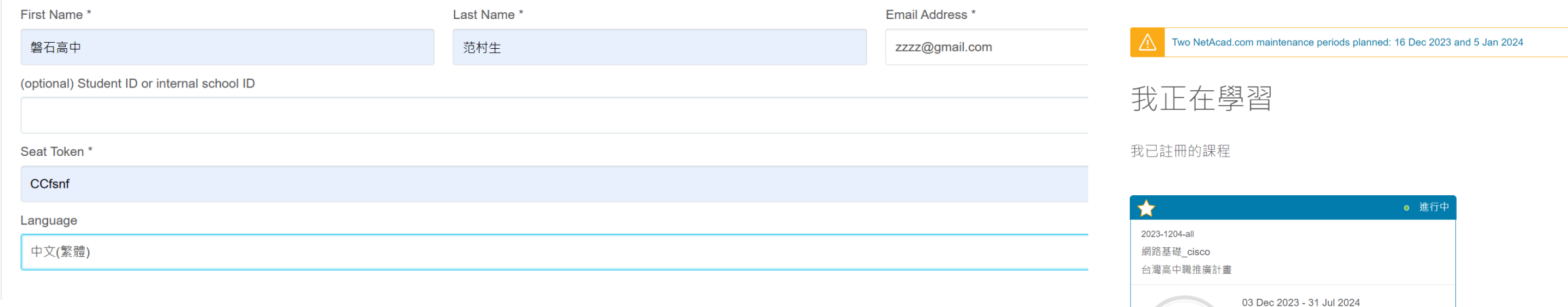

3.輸入新密碼

#### 4.LOGIN登入即可

CCNAv7: Introduction to Networks

Please finish by 31 Jul 2024

高中職推廣課程\_CISCO網路基礎課程2023..

繼續使用我們的網站,即表示您認可使用 Cookie。

Week

1 of 34

 $\times$ 

### **TCP/IP:Internet通訊協定;一群通訊協定的總稱**

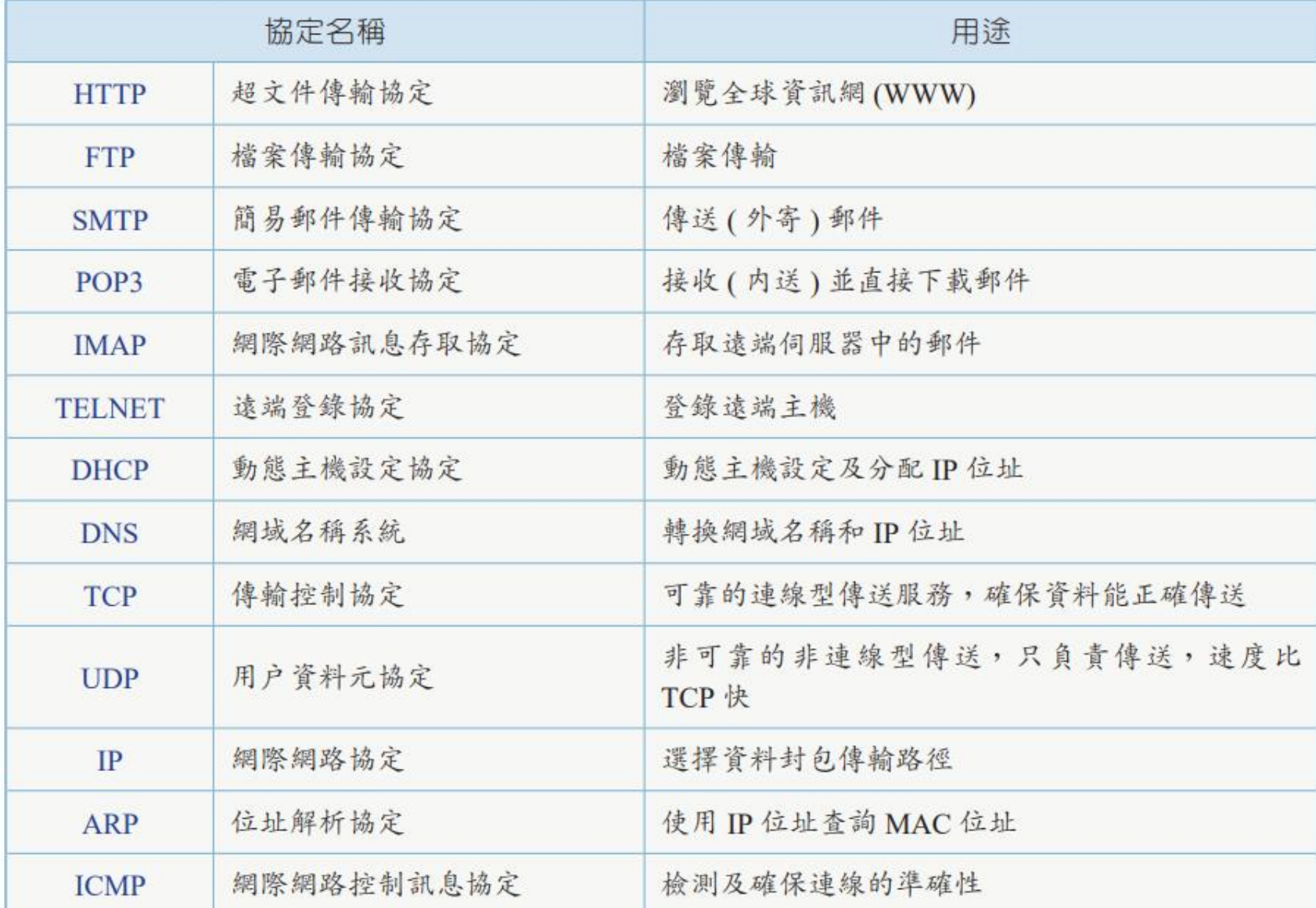

#### **TCP/IP:Internet通訊協定;一群通訊協定的總稱**

#### TCP 和 UDP 的比較:

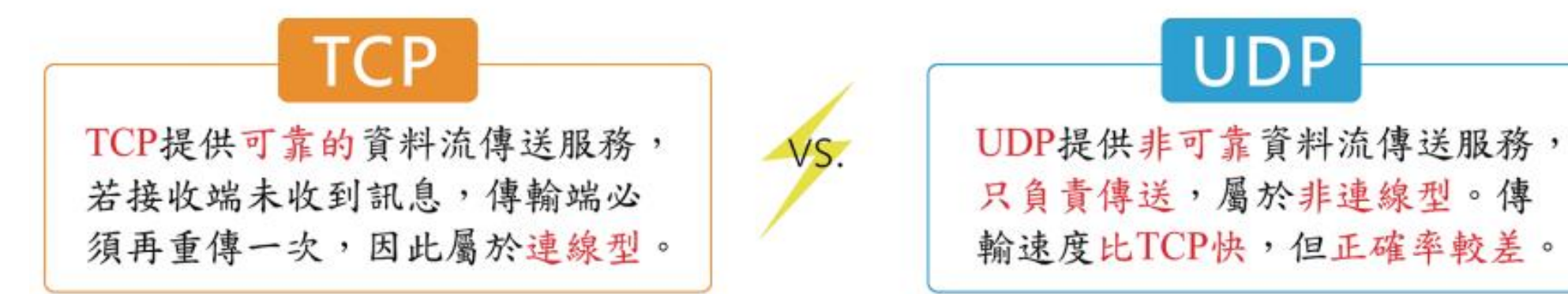

#### ARP 和 ICMP 的比較:

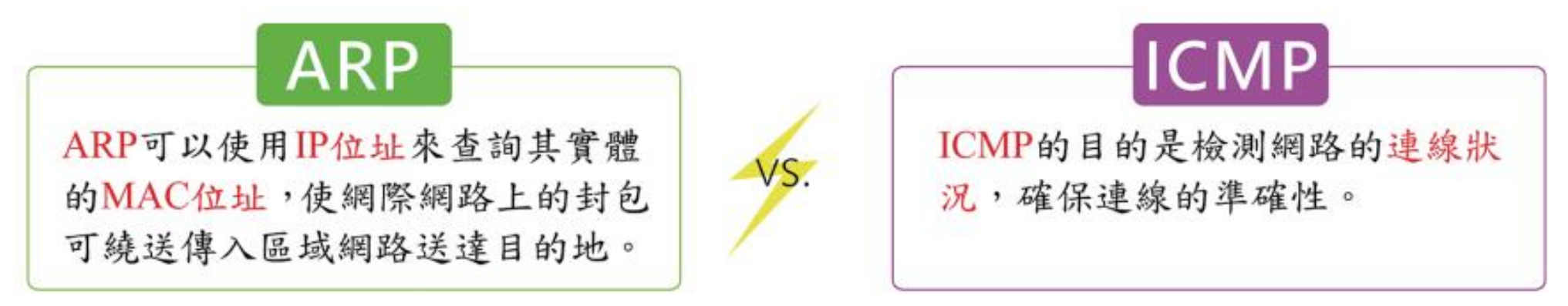

## **OSI與TCP/IP Model**

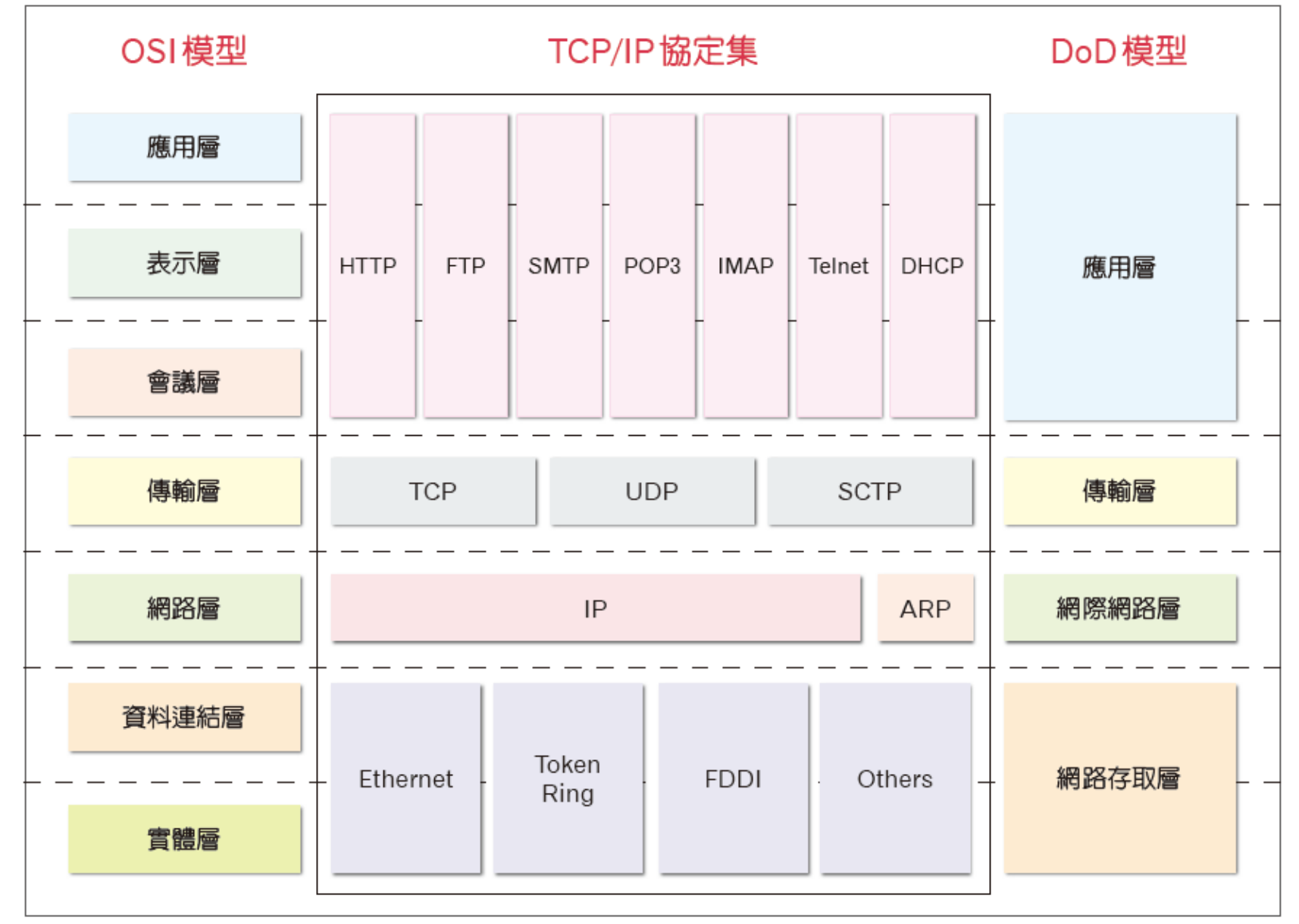

### **資料封裝/解封裝 (Encapsulation/Decapsulation)**

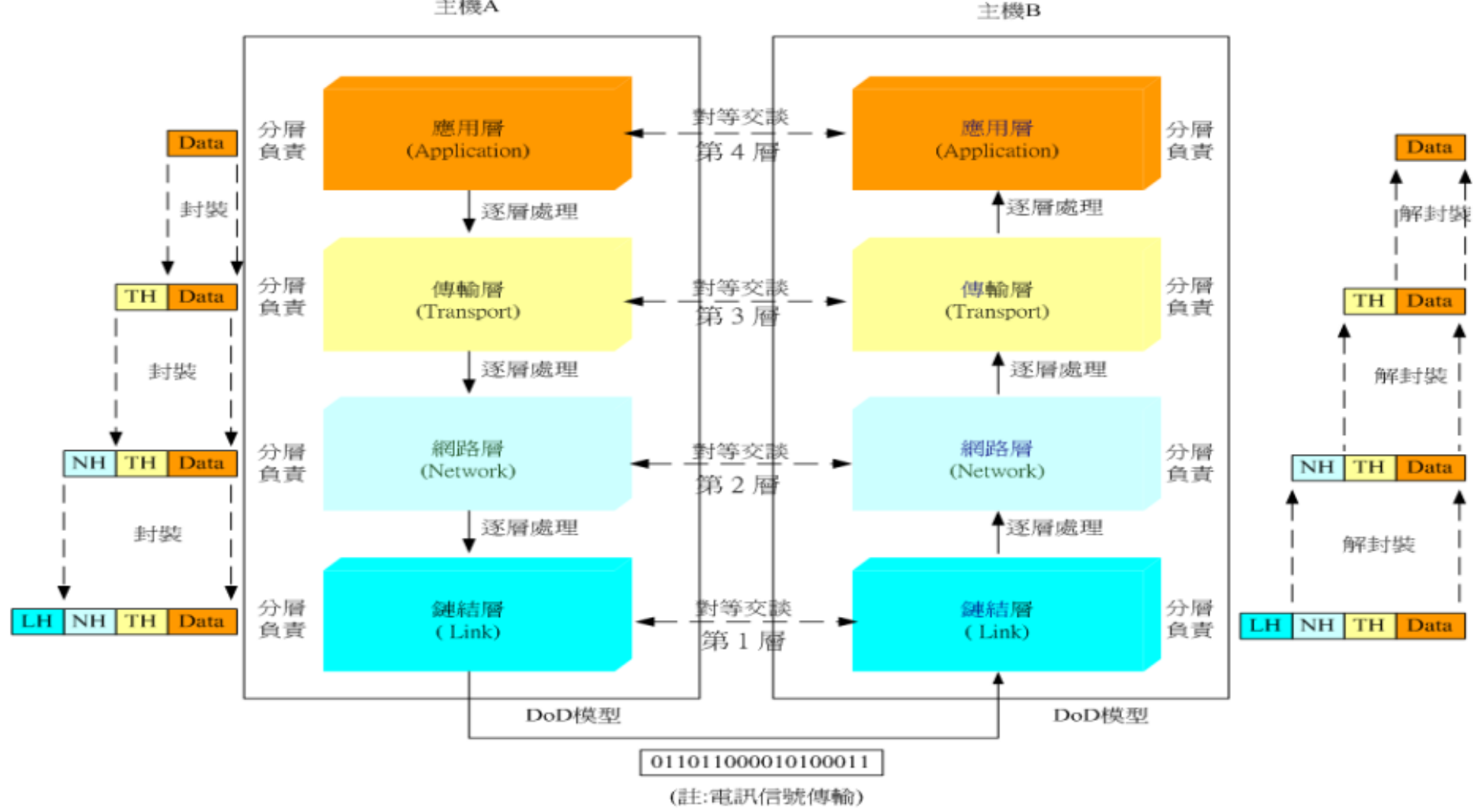

#### **DHCP(Dynamic Host Configuration Protocol)**

DHCP工作的基本動作包括以下幾個步驟:

1.發現(Discover): 裝置在連接到網路時,會向網路 上的DHCP伺服器發送一個尋求IP位址和網路組態資訊 的訊息。

2.提供(Offer): DHCP伺服器接收到裝置的尋求訊息 後,會回應一個IP位址和相關網路設定資訊的提供訊息。 3.請求(Request): 裝置收到一個或多個提供訊息後, 會從中選擇一個提供的IP位址並向DHCP伺服器發送請 求以確認選擇。

4.確認(Acknowledgment): DHCP伺服器收到請求後, 會確認提供該IP位址和網路設定資訊給該裝置,並且發 送一個確認訊息。在確認後,DHCP伺服器將分配的IP 位址和設定資訊授予裝置,通常會指定一個租用時間。 裝置在這段時間內可以使用這個IP位址,過期後若需繼 續使用則需要更新租用。

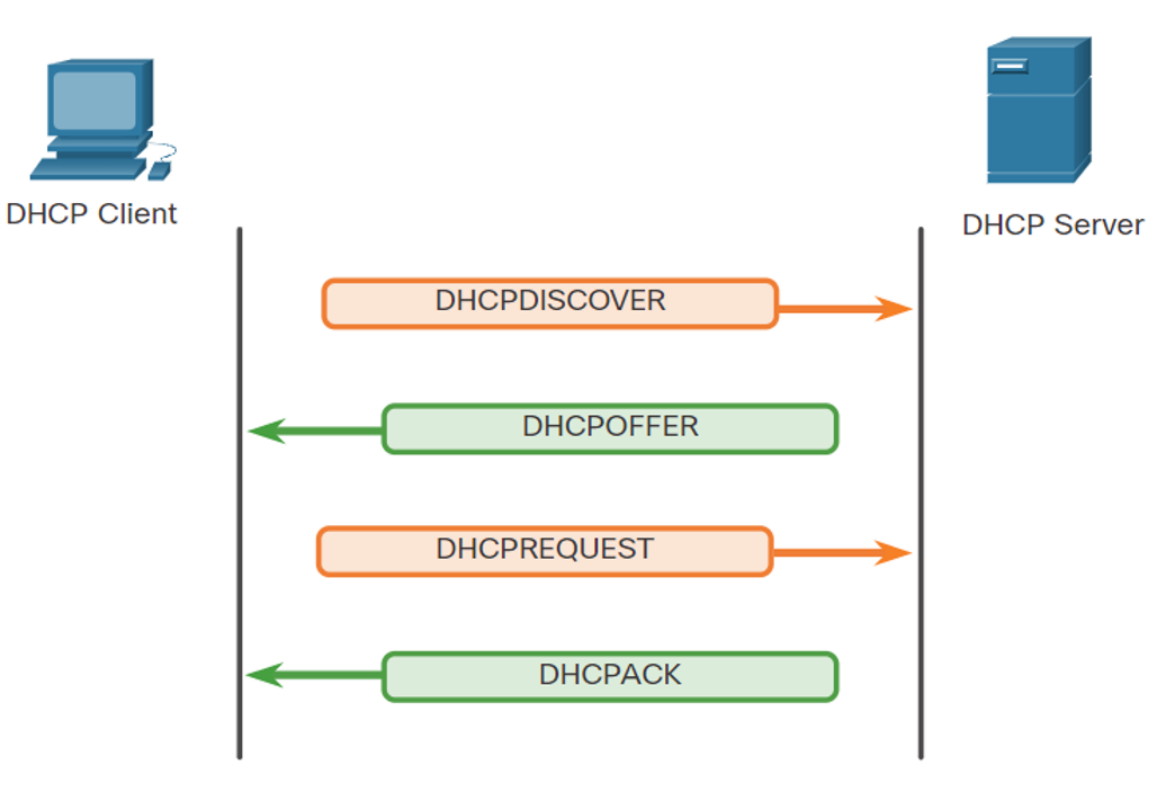

## **DNS(Domain Name System)**

DNS 尋找的步驟:

1.使用者在網頁瀏覽器中鍵入「excompleteDNS Look的and Mebpage Query 輸到網際網路中,然後 DNS 遞迴解析程式接收該查詢。 2.接著該解析程式查詢 DNS 根名稱伺服器 (.)。  $20000 -$ 3.然後根伺服器使用儲存其網域資訊的預層網域 (TLD) Server DNS 伺服器 (例如 .com 或 .net) 的依靠幅画赝該解析程式。 搜尋 example.com 時,我們的請求會指向 .com TLD。 200000 4.然後該解析程式向 .com TLD 發出請求。 **Root Server** 5.TLD 伺服器隨後使用該網域的名稱伺服器 example.com 的 IP 位址進行回應  $2000000$   $^{\circ}$ 6.最後,褫迴解析程式將杳詢傳送臨竊竊賊的名稱伺服 **TLD Server** 器。 7.接著 example.com 的 IP 位址從名稱伺服器傳回該解析 程式。 **Iterative Query** example.com 8.然後 DNS 解析程式使用最初請求的網域的 IP 位址回 應網頁瀏覽器。

## **Packet tracer實作**

- Packet Tracer是一款由思科 (Cisco)開發的網路模擬工具, 用於設計、配置、測試和模擬 網路。
- 它被廣泛用於教育和培訓環境 中,特別是在教授網路和通信 相關課程時。
- Packet Tracer提供了一個模擬環 境,使使用者能夠模擬整個網 路架構,包括路由器、交換機 終端設備等,並且進行實測。

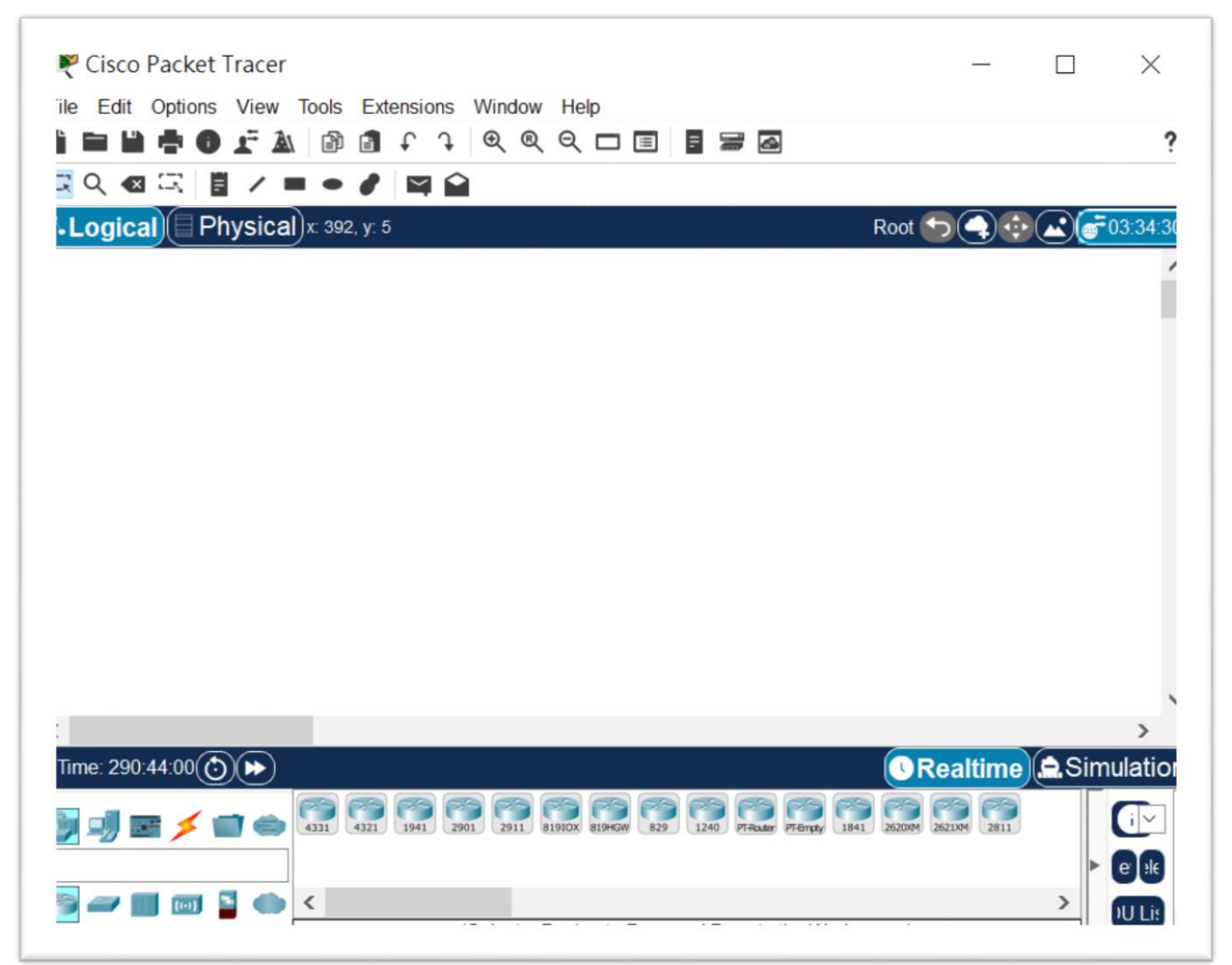

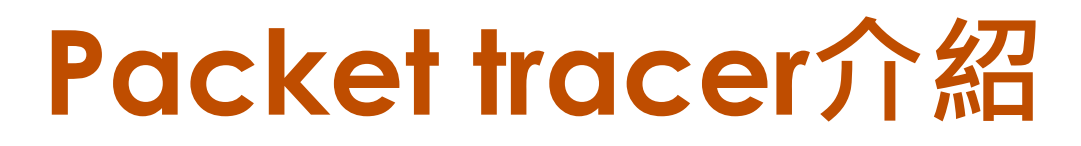

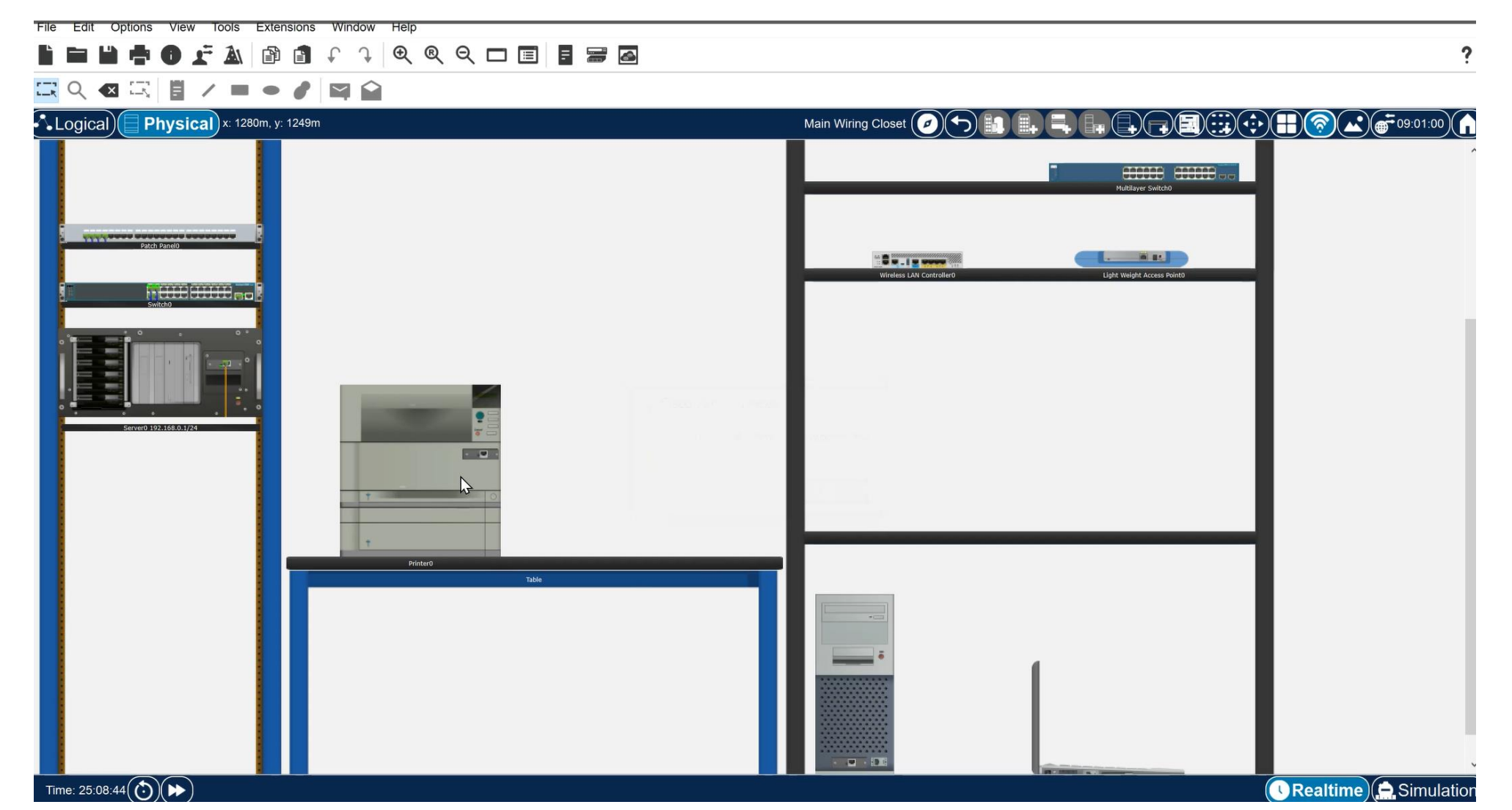

## **Cisco IOS操作介紹**

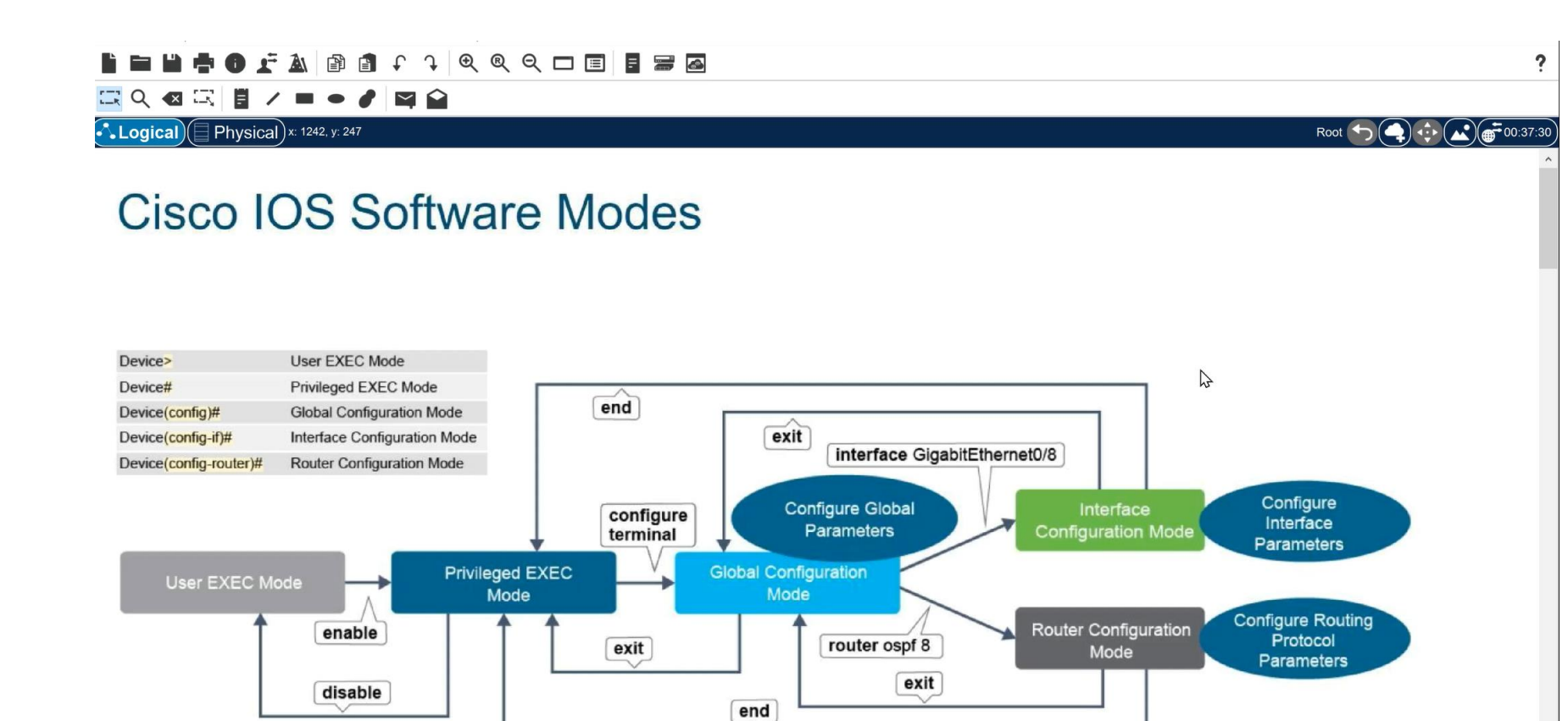

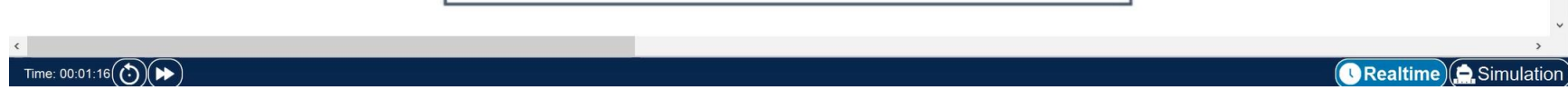

### **交換器的運作-MAC Address Table**

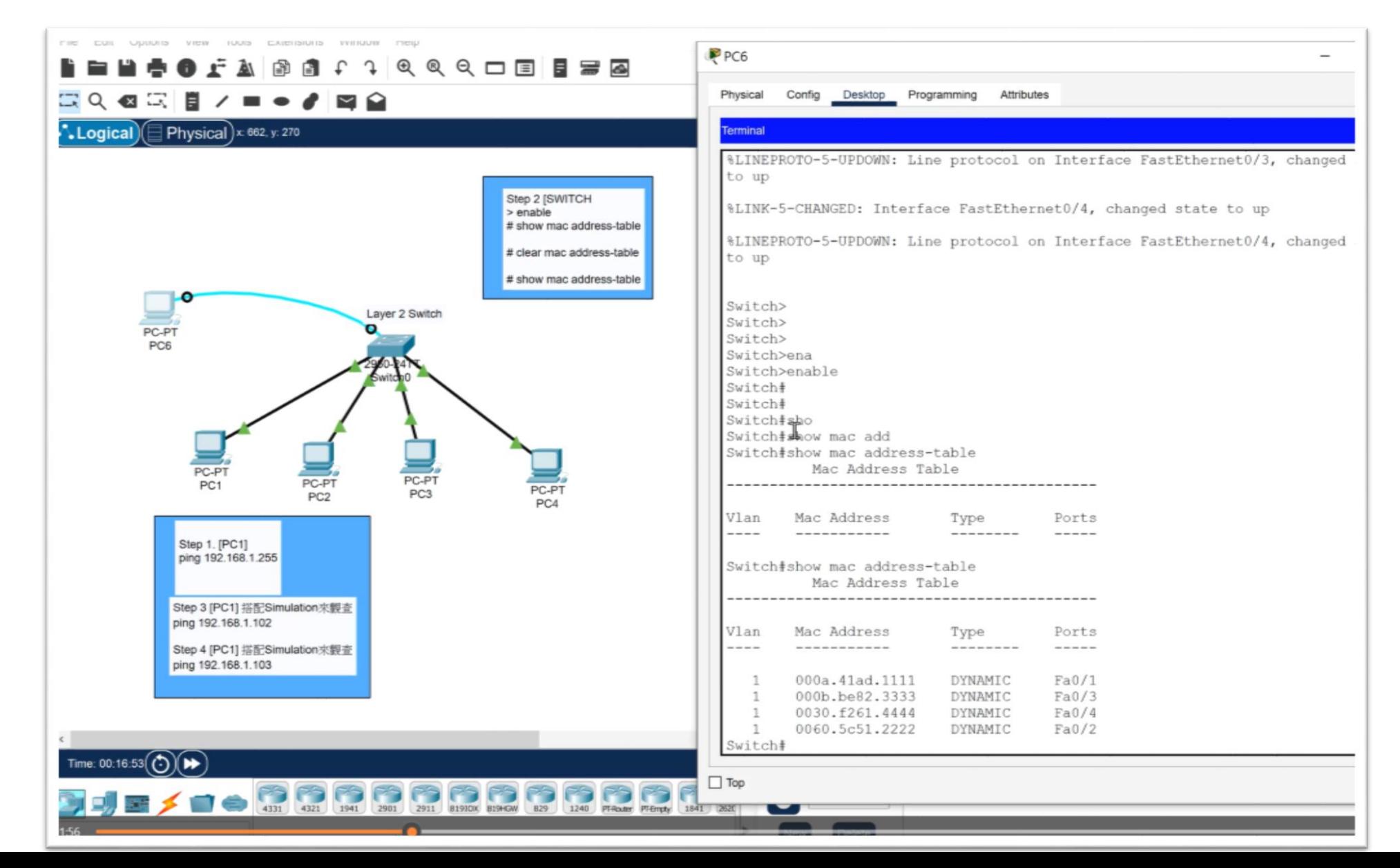

## **ARP(Address Resolution Protocol)介紹**

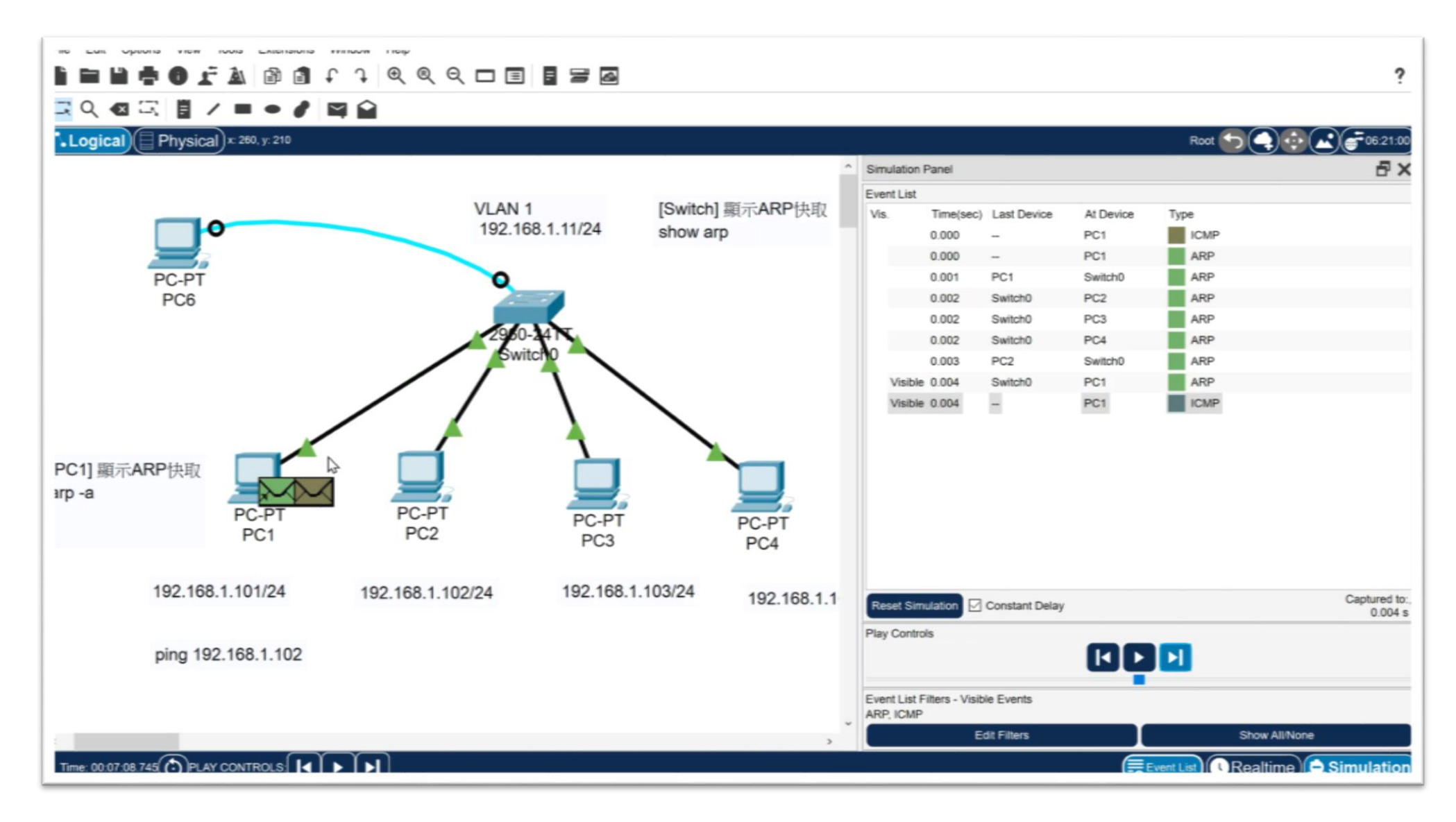

### **故障排錯案例**

#### FA BO C C Q Q C O B B B

#### ■Q 図 国 目 ノ ■ ● ♪ 図 ◎

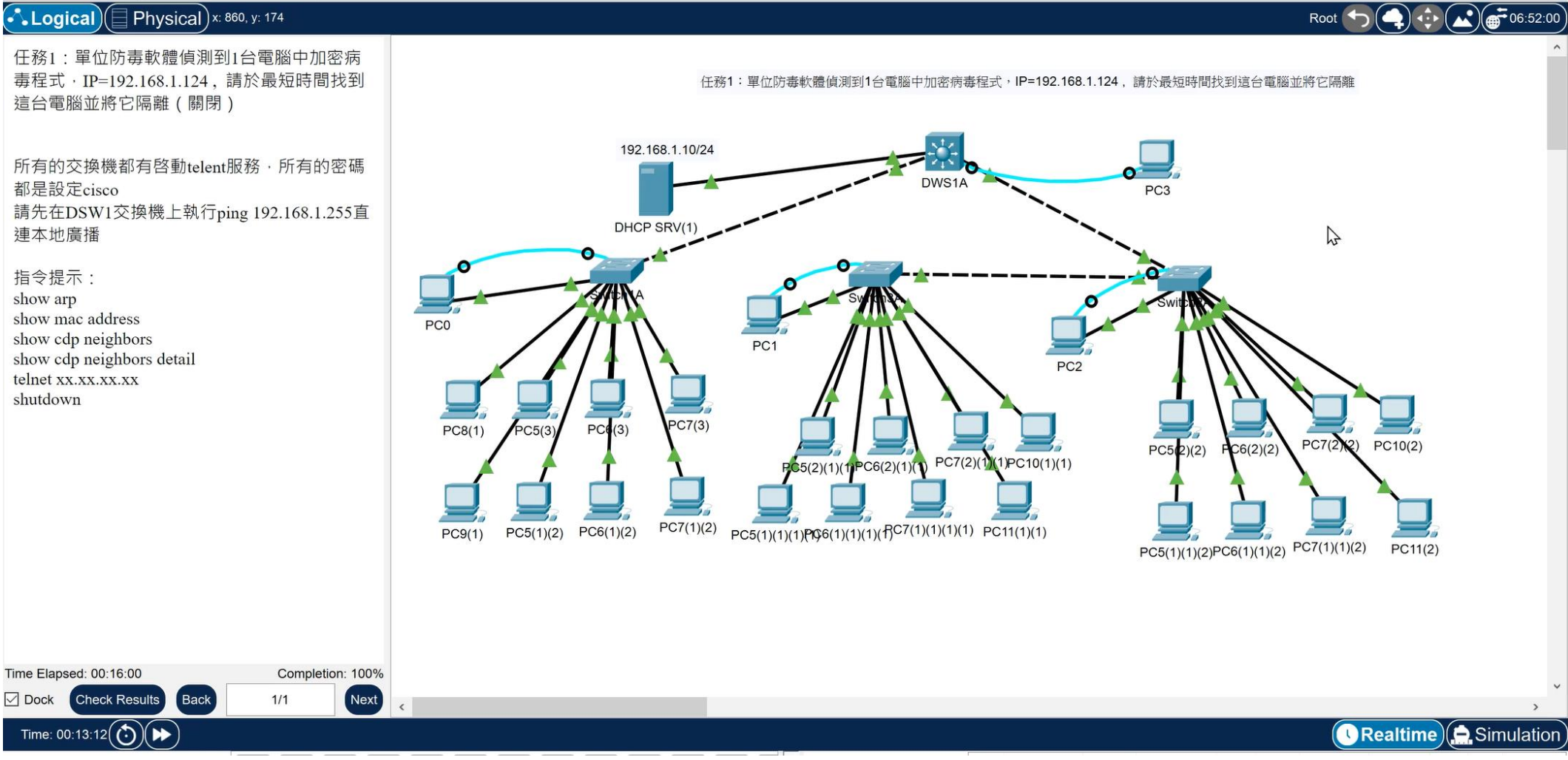

 $\ddot{\phantom{0}}$ 

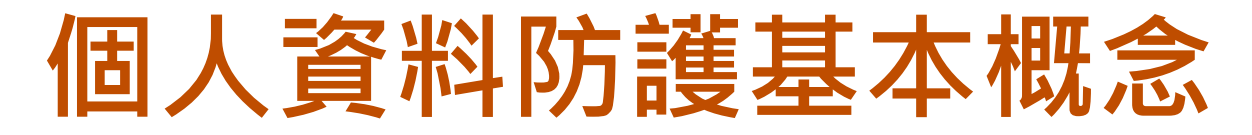

#### 個人資料安全的保護

為了規範個人資料的合理使用,避免個人隱私權遭受侵害 ,政府特別制定了個人資料保護法(簡稱**個資法**),來保護個人 隱私權。

#### 常見的個人資料安全問題(網路攻擊)

- **惡意軟體入侵的問題**:當我們透過平板、智慧型手機等裝置來瀏 覽網頁、下載檔案時,都可能使裝置遭到「惡意軟體」的入侵, 導致個人資料的毀損或遭盜用。
- **駭客入侵的問題**:駭客透過各種手法,來竊取個人資料,或是影 響個人資料安全。

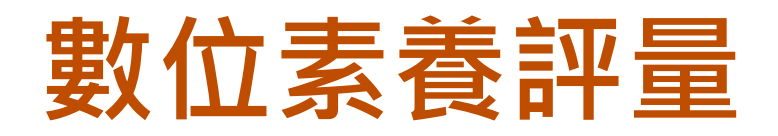

• <https://forms.gle/EiK4JVWwy9bCjBMz8>

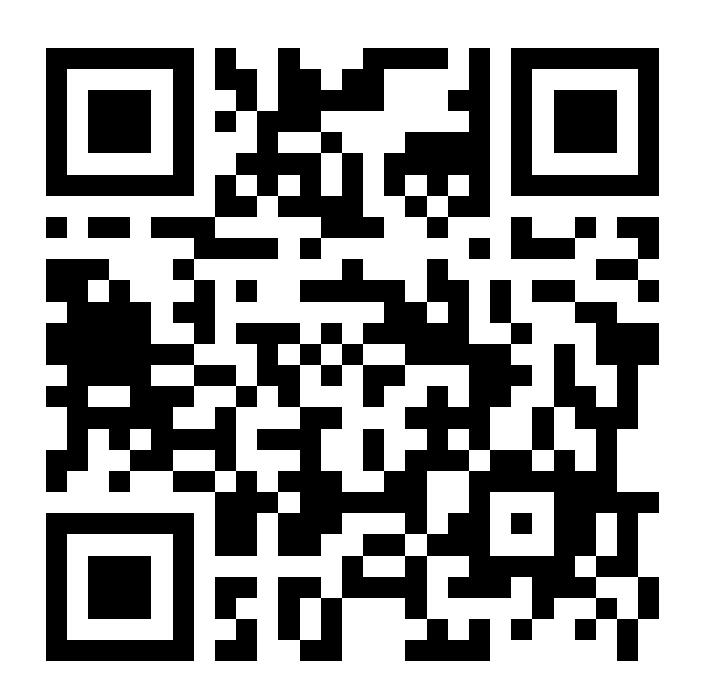

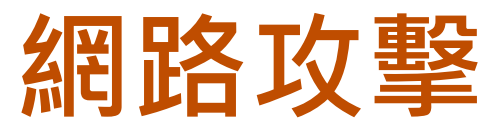

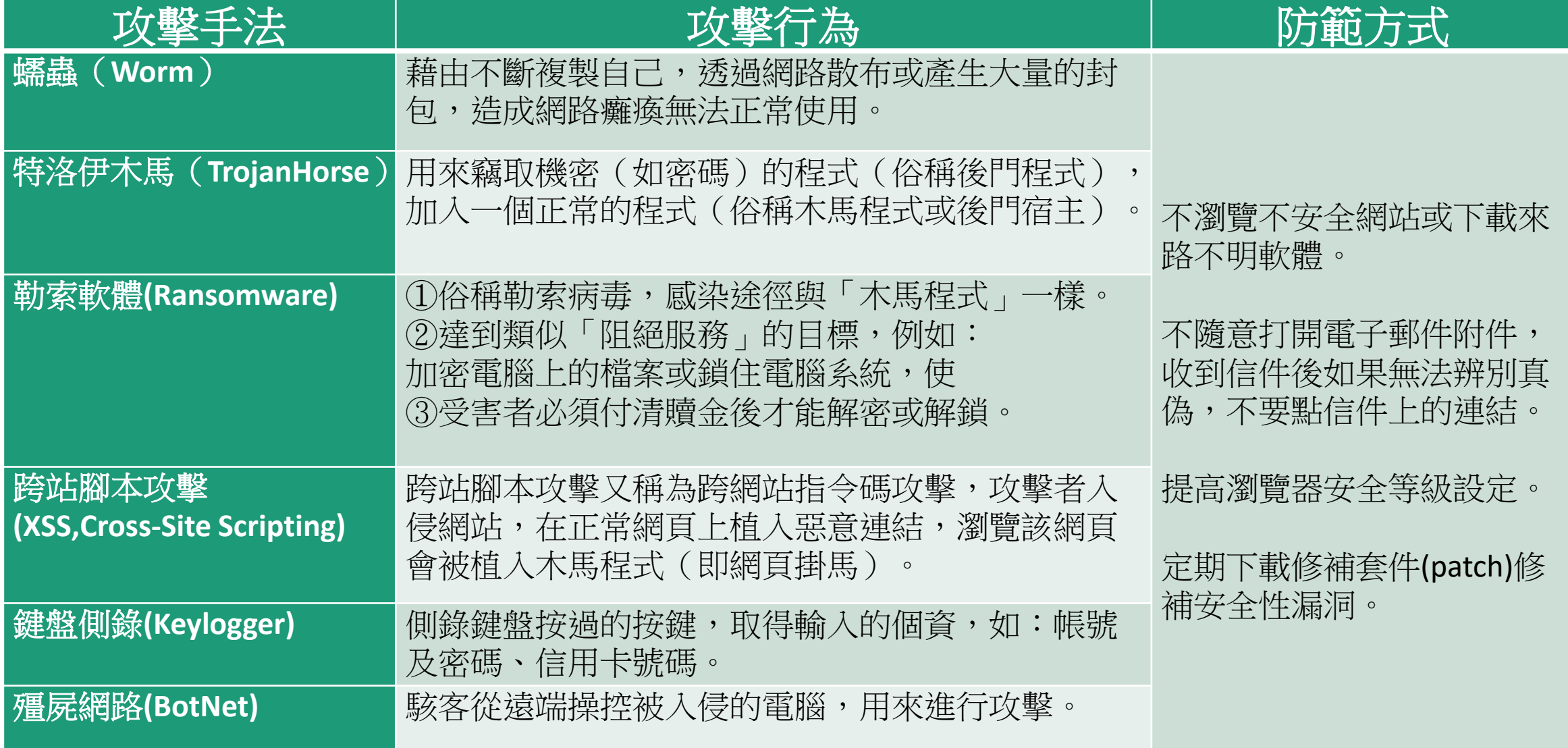

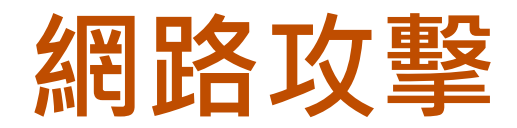

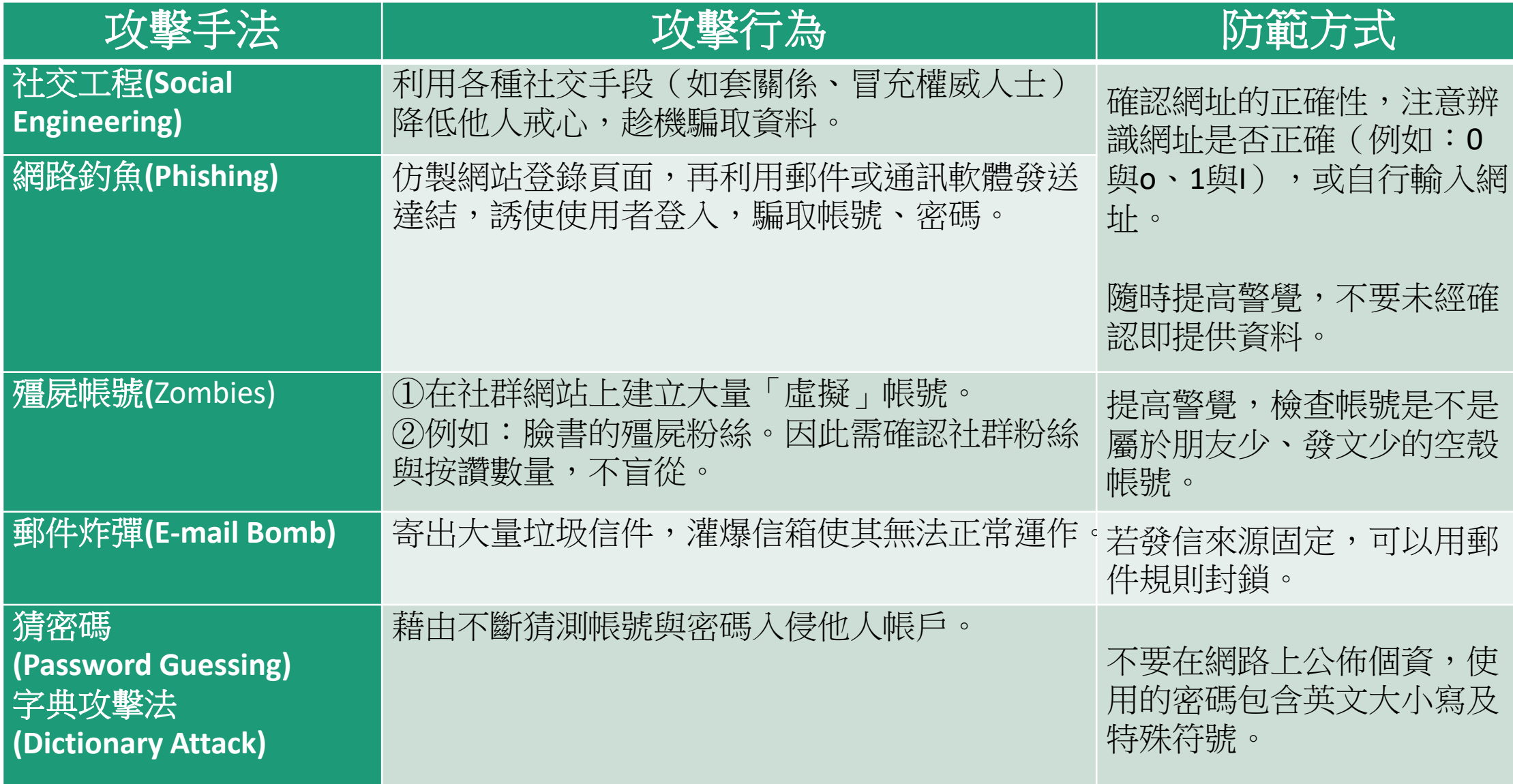

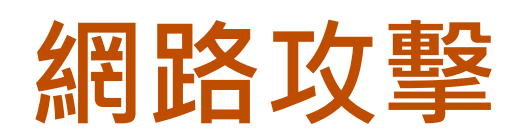

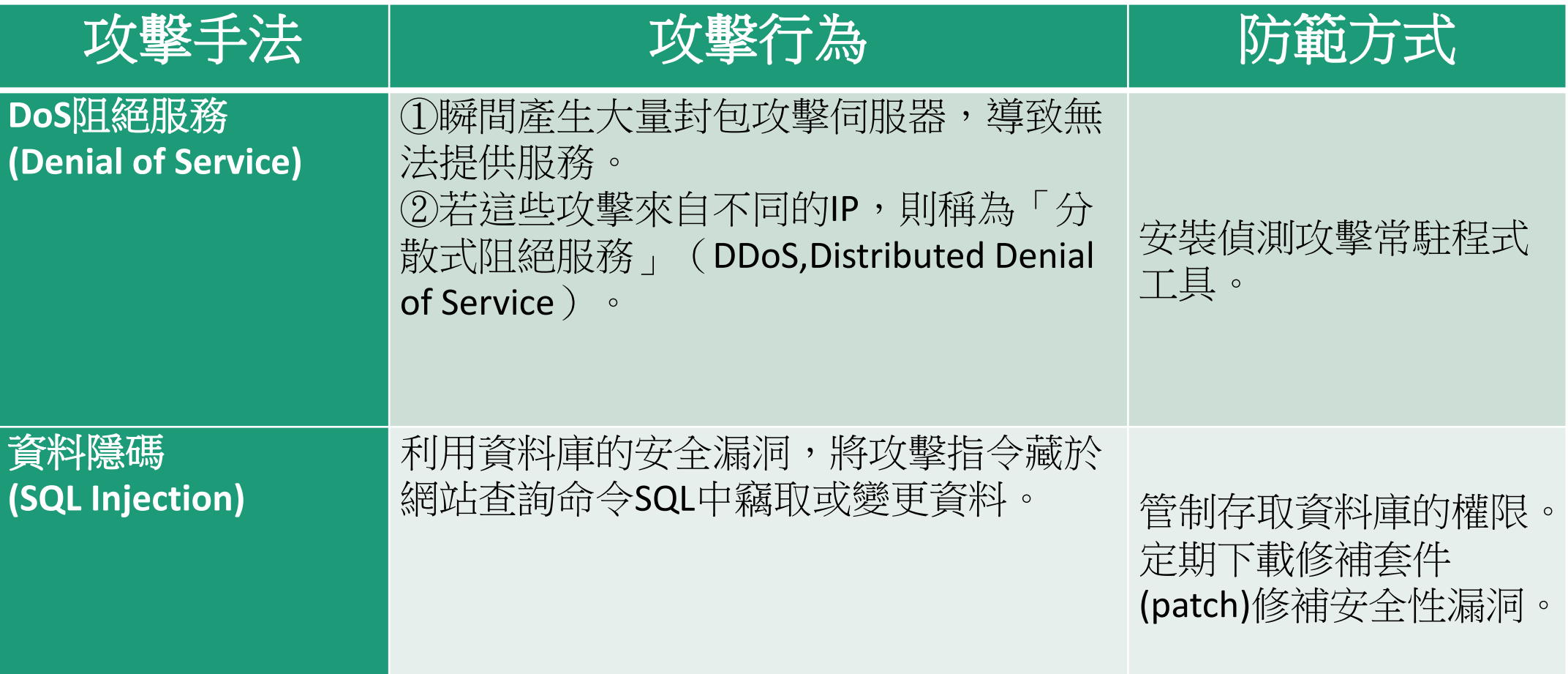

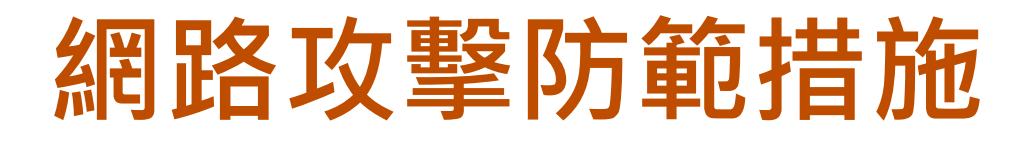

#### **駭客入侵的防範措施**

- 安裝修補程式
- 刪除cookie檔案
- 謹慎使用公用電腦 避免落入網路釣魚陷阱
- 不開啟來路不明的連結

設定密碼的原則:

密碼至少8個字元以上

宜混合使用英文大小寫、數字、 符號,避免使用**懶人密碼** 避免使用個人相關的資料 不定期更換密碼

#### **防範惡意軟體入侵的方法**

- 安裝防毒軟體
- 開啟軟體自動更新功能
- 不使用來路不明的軟體
- 不任意開啟來源不明的檔案
- 避免瀏覽高危險群的網站

定期備份資料

#### **常見的手機個人資料安全問題與解決方法**

Q1:我手機弄丟又沒設密碼,會發生什麼問題?

A1 :你可能會面臨身分遭盜用、機密資料被公開的危險

Q2 : 我好像不小心安裝奇怪的App, 會有什麼問題? A2 : 若是惡意的App, 則會竊取個資, 或手機中毒

Q3 :有未加密的Wi-Fi可以無線上網耶!連上去不會有危險吧? A3 : 公開、未加密的Wi-Fi如果遭駭客監控, 你透過網路傳輸的 資料可能會被竊取

### **常見的手機個人資料安全問題與解決方法**

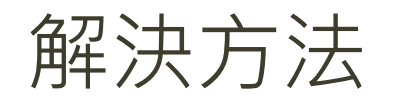

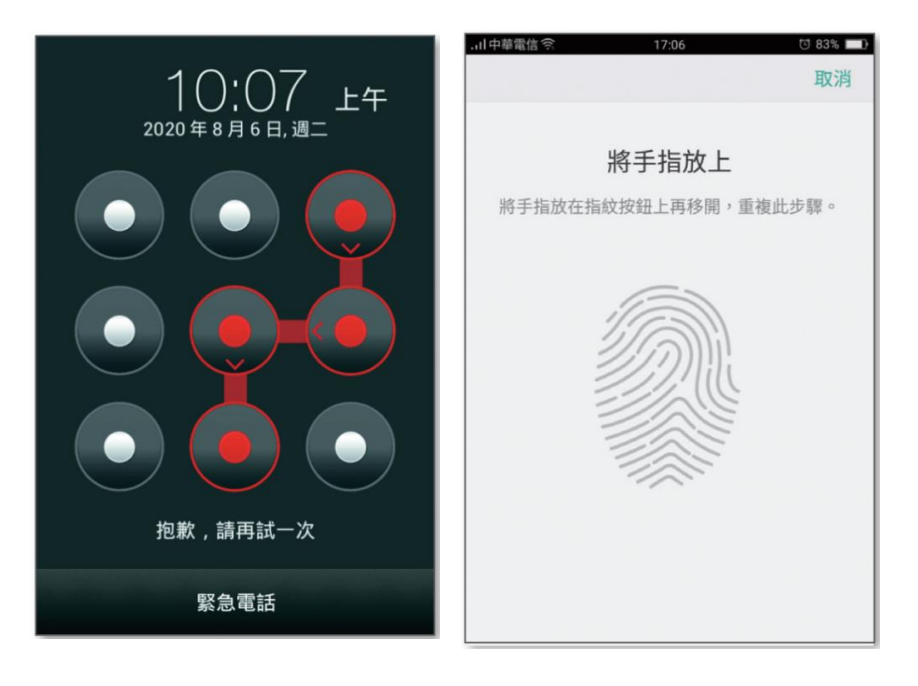

#### **o設定手機鎖 o不安裝來路不明的App:** 避免在Play商店、App Store 以外的網站下載安裝App,因 為這些App沒有通過任何官方 安全機制驗證,可能是惡意軟 體。

#### **常見的手機個人資料安全問題與解決方法**

#### **避免下載權限不合理的App 安裝手機防毒軟體**

道雷信念■Ⅱ●

取權

8 身分識別

◎ 相機

 $\boxed{2}$ 其他

**腌解** 詳

超亮手電筒:免費手電

筒照明燈,讓你的手機

版本 0.4 擁有下列項目的存

變身手雷筒功能

• 尋找裝置上的帳戶

· 讀取 USB 儲存裝置的內容

图 相片/多媒體/檔案

· 拍攝相片和影片

·完整網路存取權

你可以在「設定」中停用這些權限。更新「超亮手

雷筒:免費手電筒照明燈,讓你的手機變身手電筒

功能」時可能會自動在各群組中新增額外的功能。

# **不連上未知的Wi-Fi**

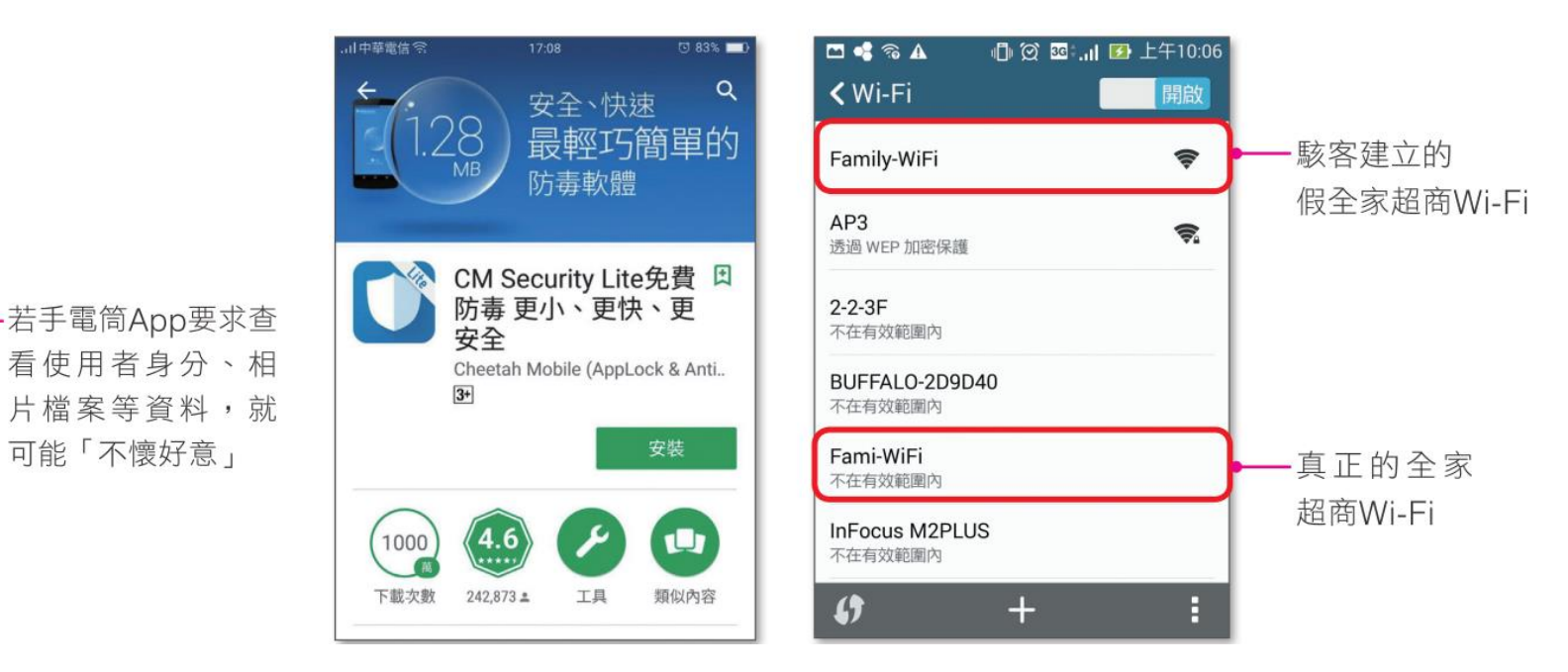

一般手電筒App要求的權限

やさしい

真正的手雷筒(無廣

版本 1.0 擁有下列項目的存

|中華電信 常 ■ IF ●

**EASY** 

告)

取權

· 拍攝相片和影片

·完整網路存取權

你可以在「設定」中停用這些權限。更新「真正的<br>手電筒(無廣告)」時可能會自動在各群組中新增

· 杳看網路連線

◎ 相機

箱外的功能。瞭解詳情

■ 檢舉不當內容

C Google Play 退款政策

 $\sqrt{2}$ 其他

## **網路犯罪:網路駭客**

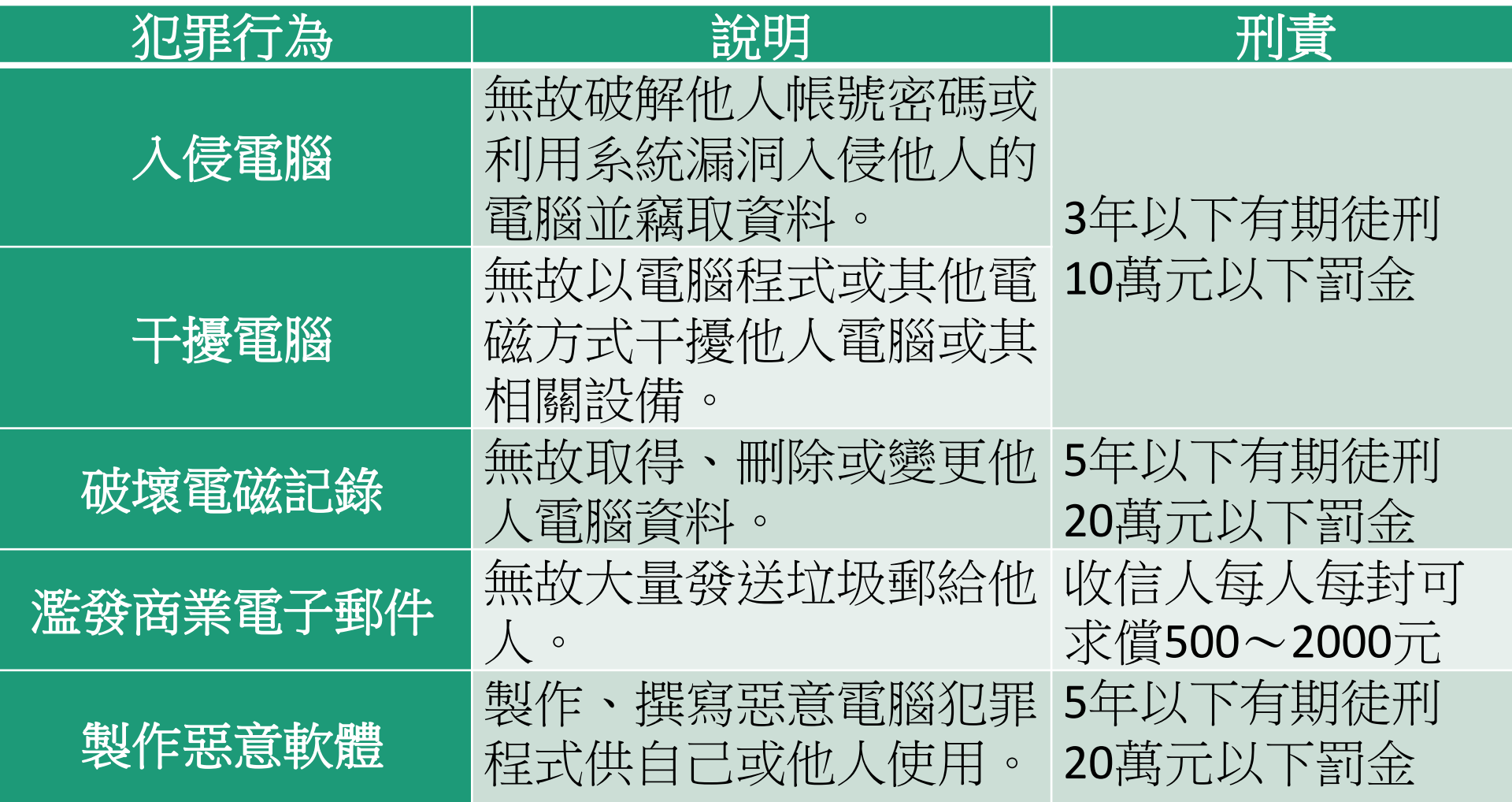

## **生成AI介紹**

- 生成式文本
	- ChatGPT <https://chat.openai.com/>
	- Microsoft Bing <https://www.bing.com/>
	- Google Bard <https://bard.google.com/>
	- Chateverywhere <https://chateverywhere.app/zh>
	- Claude <https://claude.ai/login>
	- 參考:ChatGPT指令大全 <https://www.explainthis.io/zh-hant/chatgpt>
- 各式圖像語法應用
	- 語法轉圖像-Mermaid

<https://mermaid.js.org/intro/getting-started.html>

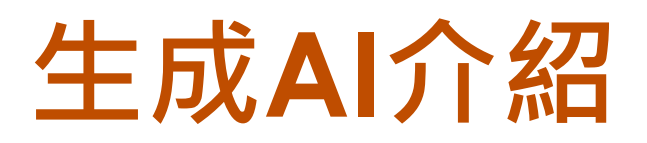

- 生成式影像
	- [Leonardo.Ai](https://app.leonardo.ai/)
	- [Microsoft Image Creator](https://www.bing.com/create?toWww=1&redig=601F7279381249EA9E1880B8D02BA7DA)
	- Stable Diffusion Online<https://stablediffusionweb.com/>
	- Adobe Firefly [https://www.adobe.com/hk\\_zh/sensei/generative](https://www.adobe.com/hk_zh/sensei/generative-ai/firefly.html)ai/firefly.html
	- 生成向量圖 <https://www.recraft.ai/>
	- 商品圖合成 [https://app.mokker.ai/login?redirectedFrom=%2F](https://app.mokker.ai/login?redirectedFrom=/)

## **生成AI介紹**

- AI圖庫
	- AI生成圖片的圖庫 <https://www.stockai.com/>
	- AI生成背景 <https://www.photoroom.com/backgrounds>
	- 360場景圖 https://skybox.blockadelabs.com/?fbclid=IwAR0cTjba[j\\_DKt6IftoTbJx3fsbyeusolp4UalQX\\_x8bkb\\_1wqyLoIA7br8](https://skybox.blockadelabs.com/?fbclid=IwAR0cTjba-j_DKt6IftoTbJx3fsbyeusolp4UalQX_x8bkb_1wqyLoIA7br8)
	- [Vectorizer.AI](http://vectorizer.ai/) 把 Midjourney 生成 ICON、著色畫變無限放大向量 圖 <https://www.playpcesor.com/2023/04/vectorizerai-midjourney-icon.html>
	- AI生成3D <https://www.kaedim3d.com/>
- AI應用工具
	- LINE Moonshot 機器人繪圖教學,7招用中文版AI快速產生美圖 <https://mrmad.com.tw/line-moonshot>
	- DocuAsk(上傳文件以任何語言根據文件內與AI進行問答,摘要) <https://www.docu-ask.com/>
- 生成式簡報
	- Gamma <https://gamma.app/?lng=eng>
	- Slidesai(google slides) [https://www.slidesai.io](https://www.slidesai.io/)

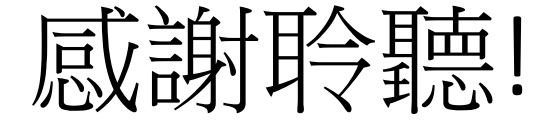

參考資料:

1.思科網路學院

https://www.netacad.com/zh-hant

2.全華圖書數位科技概論總複習第七章

3.旗立資訊數位科技概論第十章

4.燕秋老師教學頻道

5.健行科大張木盛老師

顰 事能 that by small<br>and simple<br>things are<br>great things<br>brought to pass